## Virtual Saxophone Orchestra Syllabus

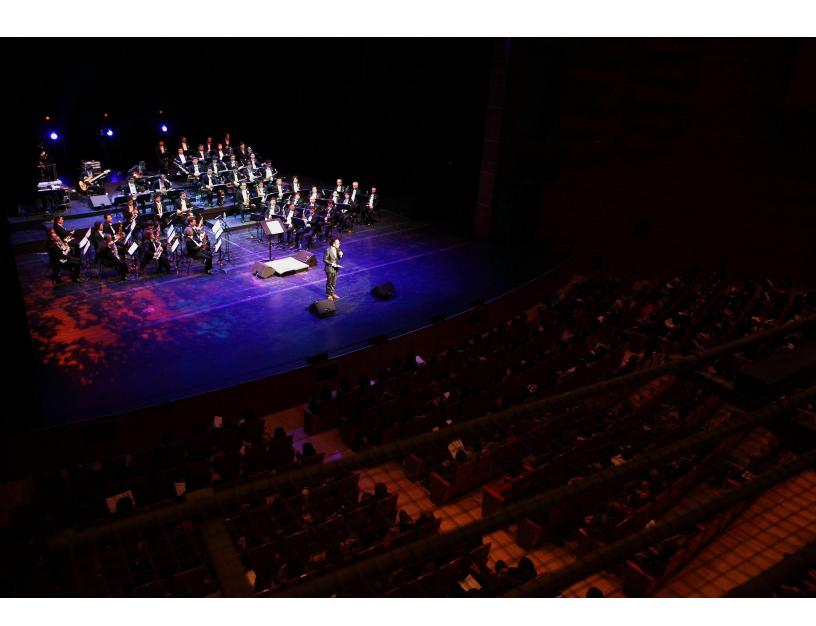

## Your Instructors

#### Jonathan Helton

Hello!

Welcome to the 2020 UF Virtual Saxophone Orchestra!

I am **Dr. Jonathan Helton**, Professor of saxophone here at UF since 1999. I've been an active performer and teacher for over 30 years. I'm played concerts and presented masterclasses, lectures, and workshops all over the world. I am pleased to have the opportunity to share my expertise with you this semester as we put together an exciting Virtual Saxophone video.

Unfortunately, due to social distancing and space restrictions we will be unable to meet in person this semester. Rather than cancel Saxo Band for the semester, I thought it would be fun to put together a Virtual Ensemble. We'll try to provide a mix of activities and virtual interactions to support you as you prepare your part in the ensemble.

The best way to reach me is through my email: <a href="mailto:ihelton@ufl.edu">ihelton@ufl.edu</a>. I'll be available to offer assistance with the technology we are using for this class, as well as for saxophone-related issues. <a href="mailto:Jessica Small">Jessica Small</a> (<a href="mailto:smallj@ufl.edu">smallj@ufl.edu</a>) will also be able to answer your questions.

I'm looking forward to working with you this semester.

Go Gators!

- Dr. Helton

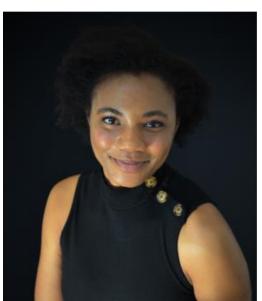

#### Jessica Small

Hey Y'all!

I am Jessica Small, GA to Dr. Helton and a part of UF's band staff. I'm currently pursuing my doctorate in saxophone performance with a cognate in business. I have received my MM in Music Performance from Ithaca College, and my BM in Music Education from the University of North Carolina at Wilmington. Throughout my educational career, I have performed with many top ensembles, presented performance and lecture recitals, presented and participated in masterclasses, and have also had the pleasure of coordinating, and assisting with educational outreach tours.

I'm excited to see what this year will bring for us, musically! If you have any questions, feel free to email me at <a href="mailto:smallj@ufl.edu">smallj@ufl.edu</a>. Virtual Saxo Band will be a blast!

-JS

## Outcomes, and Activities

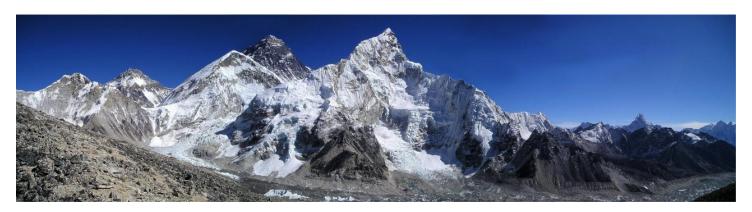

#### What You Will Learn

While we are unable to perform together live this semester, our virtual experience will give you the opportunity to learn a wider variety of skills and experience our music in a new way. This course will engage you in many areas of music beyond just playing your horn. We will also have more one-on-one interactions than would be possible in a live ensemble situation. Here is a list of the skills and concepts you will develop and refine in this class:

- Musical concepts of Tuning, Rhythm, Articulation, Dynamics
- Saxophone-specific techniques related to tonguing, sound production, reed care, practice strategies, and fingerings to improve tuning
- Audio and Video Recording skills
- Playing with a click track or recorded musical track
- Managing audio and video files for online submission

#### What You Will Do

In this course, you will participate in the creation of a "virtual" ensemble music video. First, as in any ensemble course, you will learn to play your parts. You will be aided in this by recordings, small group work, and one-on-one help sessions provided by the instructors. You will then proceed to record your parts in time with a provided recording or click track. Early submissions will be reviewed by the instructors and suggestions will be made for improvement before final submission deadlines. Detailed instruction on the recording process will be provided via live Zoom class meetings and in print.

#### **Educational Outcomes**

#### Collaboration

Display skills for effective collaboration.

- Fulfilled by submitting collaborative project pieces (recordings) on time, and through active participation in small group sectionals.

#### Judgement, Criticism, and Preference

The student will express musical, aesthetic judgment, and personal preferences when working in small group ensemble situations.

- Fulfilled through active participation in small group sectionals.

#### History, Style and Context

Apply knowledge of historical and stylistic contexts to music performance.

- Assessed via quizzes and discussions and borne out via performance recordings.

#### Musicianship

Exhibit independent musicianship through high personal performance standards and expectations.

- Fulfilled through quality, musical performance of assigned parts as displayed in submitted recordings.

#### **Performance**

Perform on an instrument in solo and ensemble settings.

- Fulfilled through performance as displayed in submitted recordings.

#### **Technology Skills**

Apply knowledge of audio and video recording technologies to create high-quality audio and video recordings.

- Fulfilled by applying skills learned to produce high-quality audio and video recordings.

## Required Equipment

#### What You Will Need

- A saxophone: sopranino, soprano, alto, tenor, baritone, or bass. Students will be assigned to a part and will be assigned a school instrument, if needed. You will need to have your own reeds, neckstrap, etc.
- A computer. You will need a computer at home or a laptop you can take with you to a suitable location for recording. It will not be possible to complete this course in a computer lab--the only exception to this would be if you own a Zoom video recorder. See the UF Student Computing Requirements

(https://it.ufl.edu/policies/student-computingrequirements/ (Links to an external site.)) for more information

- Headphones or quality earbuds
- You will also need a **cell phone**, or a very **high-quality webcam**, or a stand-alone **video camera**.
- An external microphone (USB or XLR+interface). If needed, the School of Music has a limited number of USB microphones you can check out for a day or two to make your recordings. Let me know if you need recommendations for good microphones. Microphones are in very high demand now, order one as soon as possible if you need one.
- Software needed:
  - Audacity for creating high-quality audio files (free download: <a href="https://www.audacityteam.org/download/">https://www.audacityteam.org/download/</a> (Links to an external site.)
  - o Zoom videoconferencing software (free download: <a href="https://ufl.zoom.us/">https://ufl.zoom.us/</a> (Links to an external site.)), and
  - PDF Reader for viewing your music (https://get.adobe.com/reader/ (Links to an external site.))
  - Most computers come with audio and video viewing programs. Contact the UF Help Desk if you need assistance wit this (352-392-HELP).
- You will also need access to a printer in order to print your music.
- Other helpful items to own: music stand, metronome (free phone app), tuner (free phone app), headphone/earbud extension cord.

Detailed instruction on the audio and video recording process will be provided via live Zoom class meetings and in print.

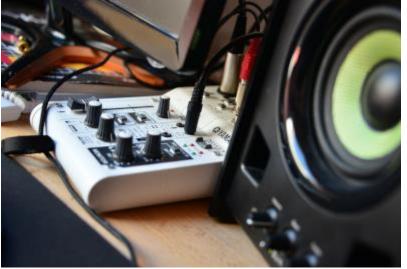

## **Course Policies**

#### Instructional Methods

This course will include: six class meetings on Zoom, weekly video Announcements, one-on-one Zoom meetings with an instructor to refine your performance, and four small group study sessions. Feedback and support for your performance and recording projects will also be provided via Discussions and email correspondence.

#### Attendance

Please attend all Zoom class meetings. They will give us a good opportunity to connect and to address some of the more complex questions you may have as we go. If you have another class that meets at this time, or a really good excuse for missing the meeting, just let me know. I will make recordings of our meetings available online. To salvage your points from a missed Zoom meeting, just watch the recording (video link will be posted on the Meeting page with 48 hours) and send an email to <a href="mailtoille-ledu">ihelton@ufl.edu</a> with the reason you missed and list two points from the video you found interesting or helpful (or funny). You may also contact me directly with questions regarding the content of these meetings.(If a lot of people start missing these meetings, this policy may change.)

All recording submission due dates are inflexible. It is expected that you will plan to complete your assignments before the final day. If you will be borrowing recording equipment, working ahead will be absolutely necessary. Penalty points will be applied for late recording submissions (see <a href="Grading Detail">Grading Detail</a> for info).

Group Study Sessions should take place at some point before the submission of the preliminary audio recording. Since you have to make a recording, please don't wait too long to schedule your study session.

Quizzes are based on material from the Announcement videos. Make sure you watch the videos before taking the quiz. You'll only have one attempt at the quiz.

Requirements for class attendance and make-up exams, assignments, and other work in this course are consistent with university policies that can be found at: <a href="https://catalog.ufl.edu/UGRD/academic-regulations/attendance-policies/">https://catalog.ufl.edu/UGRD/academic-regulations/attendance-policies/</a> (Links to an external site.)

#### Office Hours

My office hour will be at 12:50 pm on Wednesdays on Zoom. <a href="https://ufl.zoom.us/j/98323214436?pwd=WIA2aGoxM3psS1Bwc2ZJczBXRWFHUT09">https://ufl.zoom.us/j/98323214436?pwd=WIA2aGoxM3psS1Bwc2ZJczBXRWFHUT09</a> (Links to an external site.)

If we have a class meeting at this hour, I will stay after for anyone who would like to meet.

I will also be available most days by appointment, so please send an email if you want to meet.

Jessica will also have an office hour. We'll announce this when the semester begins.

#### **Email Contact**

I check my email a lot. Please send an email if you cannot find what you need in the pages of this course.

Dr. Helton: jhelton@ufl.edu
Jessica Small: smallj@ufl.edu

We will do our best to reply to email within 24 hours MON-THU, and within 48 hours FRI-SUN and holidays.

#### **Permissions**

Music is used in this course under license from ASCP or BMI performing rights organizations.

Decorative pictures and graphics are used under license from <a href="https://pixabay.com/">https://pixabay.com/</a> (Links to an external site.)

Disclaimer: This syllabus represents current plans and objectives. As we go through the semester, plans may need to change to enhance the class learning opportunity. Such changes, communicated clearly, are not unusual and should be expected.

## **Grading Detail**

#### **Grading and Assignments**

Grades will be based on the quality of your playing, the on-time submission of recordings, mini-quizzes, and attendance at required study group and Zoom meetings. As in any ensemble, the majority of your grade will be determined by the quality of your performance. Due to the time needed to edit our videos, the next highest percentage of your grade will be based on the date you submit your recordings. As in any ensemble, if you don't do your part, it impacts everyone else in the class. There are a total of 100 points to be earned.

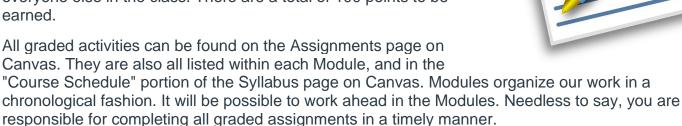

You can view your grades (points) for this course as they are earned on the <u>Grades</u> page. Points are listed on the Modules page and, of course, on the assignments themselves. There are 100 evenly-weighted points.

Graded projects will be submitted in various ways.

- Zoom meeting attendance will be registered according to your displayed Zoom name. If your Zoom screen name is not your full name, that's fine, we'll just need to record it. Let us know if it changes.
- Introductory videos will be submitted to YouTube and you will place links in the discussion section on Canvas.
- Preliminary audio files and final audio and video files will be submitted via a shared Google Drive.
- Mini-quizzes will be taken on Canvas
- "Study Group"/Sectional meetings will be recorded by you on Zoom and saved to the cloud, links should be submitted via the study group assignment page as soon as the session is over.

For more information on UF grading policy see: <a href="https://catalog.ufl.edu/UGRD/academic-regulations/grades-grading-policies/">https://catalog.ufl.edu/UGRD/academic-regulations/grades-grading-policies/</a> (Links to an external site.)

Quality of playing on final video/audio submissions — **40%**Ten points each. See the assessment rubric here: Holst Final Audio/Video Recording Submission

- Module 1
- Module 2
- Module 3
- Module 4

#### Recording submissions – 29%

Graded on timely submission. Recordings submitted on time will receive full credit. Video and audio recordings submitted late will be assessed a penalty of two points per day. Negative points will be applied if submissions are more than two days late. Point values vary by assignment. Please plan ahead to submit your recordings on time.

- Introduction video (1 point)
- Piece 1 preliminary audio (1)
- Piece 1 final video and audio (6)
- Piece 2 preliminary audio (1)
- Piece 2 final video and audio (6)
- Piece 3 preliminary audio (1)
- Piece 3 final video and audio (6)
- Piece 4 preliminary audio (1)
- Piece 4 final video and audio (6)

#### Required Study Group meetings – 16%

Four points each. Assessed on participation.

- Study Group Session #1
- Study Group Session #2
- Study Group Session #3
- Study Group Session #4

#### Required Zoom meetings – 10%

One or Two points each. Graded on attendance.

- Introduction to the Class (1 point)
- Recording Instructions (1)
- Watch Party #1 (2)
- Watch Party #2 (2)
- Watch Party #3 (2)
- Watch Party #4 (2)

#### Mini-quizzes – 5%

One point each. Quizzes cover information about the music we are playing that is presented in the Announcement videos.

- Quiz 1
- Quiz 2
- Quiz 3
- Quiz 4

#### **Grading Scale**

94-100 A

90-93 A-

87-89 B+

84-86 B

80-83 B-

77-79 C+

74-76 C

7470 0

70-73 C-

67-69 D+ 63-66 D

61-63 D-

00-60 E

## **UF** Policies

#### Students with Disabilities

Students with disabilities who experience learning barriers and would like to request academic

accommodations should connect with the disability Resource Center by visiting https://disability.ufl.edu/students/getstarted/ (Links to an external site.). It is important for students to share their accommodation letter with their instructor and discuss their access needs, as early as possible

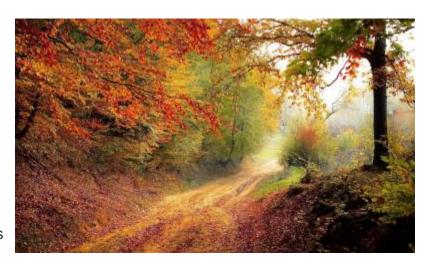

in the semester

#### Privacy and Accessibility of External Tools

For information about the privacy and accessibility policies of the external tools used in this course, see the external links below:

| Instructure (Canvas) | Zoom                 | YouTube / Google Drive |
|----------------------|----------------------|------------------------|
| Privacy Policy       | Privacy Policy       | Privacy Policy         |
| Accessibility        | <u>Accessibility</u> | <u>Accessibility</u>   |

#### Recording of Class Meetings

Our class sessions may be audio visually recorded for students in the class to refer back and for enrolled students who are unable to attend live. Students who participate with their camera engaged or utilize a profile image are agreeing to have their video or image recorded. If you are unwilling to consent to have your profile or video image recorded, be sure to keep your camera off and do not use a profile image. Likewise, students who un-mute during class and participate orally are agreeing to have their voices recorded. If you are not willing to consent to have your voice recorded during class, you will need to keep your mute button activated and communicate exclusively using the "chat" feature, which allows students to type questions and comments live. The chat will not be recorded or shared. As in all courses, unauthorized recording and unauthorized sharing of recorded materials is prohibited.

#### Course Evaluation

Students are expected to provide professional and respectful feedback on the quality of instruction in this course by completing course evaluations online via GatorEvals. Guidance on how to give feedback in a professional and respectful manner is available

at https://gatorevals.aa.ufl.edu/students/ (Links to an external site.). Students will be notified when the evaluation period opens, and can complete evaluations through the email they receive from GatorEvals, in their Canvas course menu under GatorEvals, or via https://ufl.bluera.com/ufl/ (Links to an external site.) Summaries of course evaluation results are available to students at https://gatorevals.aa.ufl.edu/public-results/ (Links to an external site.).

#### **UF Honesty Policy**

UF students are bound by The Honor Pledge which states, "We, the members of the University of Florida community, pledge to hold ourselves and our peers to the highest standards of honor and integrity by abiding by the Honor Code. On all work submitted for credit by students at the University of Florida, the following pledge is either required or implied: "On my honor, I have neither given nor received unauthorized aid in doing this assignment." The Honor Code (sccr.dso.ufl.edu/process/student-conduct-code/ (Links to an external site.)) specifies a number of behaviors that are in

violation of this code and the possible sanctions. Furthermore, you are obligated to report any condition that facilitates academic misconduct to appropriate personnel. If you have any questions or concerns, please consult with the instructor or TAs in this class.

#### Campus Health and Wellness Resources

- U Matter, We Care: If you or someone you know is in distress, please contact
  umatter@ufl.edu, 352-392-1575, or visit umatter.ufl.edu/ to refer or report a concern and a team member
  will reach out to the student in distress.Counseling and Wellness Center: Visit counseling.ufl.edu/ or call
  352-392-1575 for information on crisis services as well as non-crisis services.
- Student Health Care Center: Call 352-392-1161 for 24/7 information to help you find the care you need, or visit shcc.ufl.edu/.
- University Police Department: Visit police.ufl.edu/ or call 352-392-1111 (or 9-1-1 for emergencies).
- **UF Health Shands Emergency Room / Trauma Center**: For immediate medical care call 352-733-0111 or go to the emergency room at 1515 SW Archer Road, Gainesville, FL 32608; ufhealth.org/emergency-room-trauma-center.

#### **UF Academic Resources**

E-learning technical support: Contact the UF Computing Help Desk at 352-392-4357 or via e-mail at helpdesk@ufl.edu.

Career Connections Center: Reitz Union Suite 1300, 352-392-1601. Career assistance and counseling services career.ufl.edu (Links to an external site.)/.

Library Support: <a href="mailto:cms.uflib.ufl.edu/ask">cms.uflib.ufl.edu/ask</a> (Links to an external site.) various ways to receive assistance with respect to using the libraries or finding resources.

Teaching Center: Broward Hall, 352-392-2010 or to make an appointment 352- 392-6420. General study skills and tutoring. <u>teachingcenter.ufl.edu/ (Links to an external site.)</u> Writing Studio: 2215 Turlington Hall, 352-846-1138

## Seeking Assistance

- 1. Assistance with course content will of course come from Dr. Helton and Jessica. Email us for:
- Saxophone-related technical problems
- Help learning your parts, or with downloading your parts from Canvas
- Clarification of the process for creating audio and video recordings for this course
- Dr. Helton: <u>jhelton@ufl.edu</u>Jessica Small: <u>smallj@ufl.edu</u>
- We will do our best to reply to emails within 24 hours MON-THU, and within 48 hours FRI-SUN.

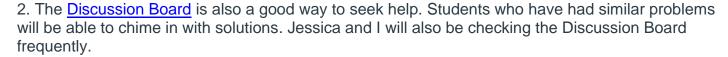

- 3. Any issues accessing Canvas, the Canvas platform not working for you, videos not streaming smoothly, or problems related to your devices or internet connection can be directed to the UF Computing Help Desk at (352) 392-HELP or <a href="https://helpdesk.org/neg/">helpdesk.org/neg/</a>.
- 4. If you are assigned a school horn, you will see Trent Weller for access. He can be found in the Cage at the back of the locker room. Or email him at: tweller@ufl.edu
- 5. Trent is also the guy to see for practice room access.

#### Course Resources

If you need help finding something, please refer first to the documents linked here:

- Part Assignments
- Download Your Parts
- Finding Music and Video Download Links
- How to Practice with Recordings and Click Tracks
- Recording Instruction Documents
- How to Submit Assignments
- Introduction to the Modules

#### **UF Academic Resources**

E-learning technical support: Contact the UF Computing Help Desk at 352-392-4357 or via e-mail at helpdesk@ufl.edu.

Career Connections Center: Reitz Union Suite 1300, 352-392-1601. Career assistance and counseling services career.ufl.edu (Links to an external site.)/.

Library Support: <a href="mailto:cms.uflib.ufl.edu/ask">cms.uflib.ufl.edu/ask</a> (Links to an external site.) various ways to receive assistance with respect to using the libraries or finding resources.

Teaching Center: Broward Hall, 352-392-2010 or to make an appointment 352- 392-6420. General study skills and tutoring. <u>teachingcenter.ufl.edu/ (Links to an external site.)</u> Writing Studio: 2215 Turlington Hall, 352-846-1138

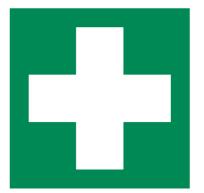

## How to Submit Assignments

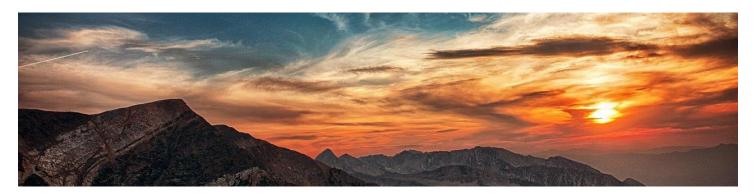

#### Quizzes and Surveys

Quizzes test the content presented in the videos posted in Announcements. So be sure to watch them before taking the quiz, since you'll only have one chance. Quizzes and ungraded Surveys are taken directly on Canvas. Surveys may not appear in the Assignments tab, so access them via the Modules.

#### Introduction Video

Your Introduction Video will be created as a YouTube video on your phone. Just post it to YouTube and share the link in the <a href="Introduction Videos!">Introduction Videos!</a> Discussion on Canvas. See the <a href="Imaking a Quick YouTube Video">Imaking a Quick YouTube Video</a> in Files if you need information on making the video.

#### **Group Practice**

Meet your group on Zoom. Choose someone to be in charge of hitting the record button. Choose to record "To the Cloud." Make sure the "recording" notice is visible during your meeting. Stop the recording then end your meeting. The person who recorded the session will receive an email with links to the recording. Submit the shareable Zoom link on the Group Practice <u>Assignments</u> page in the correct Module. Only one person needs to submit the link.

#### Preliminary and Final Audio and Video Recordings

These recordings will be large files. Allow time for them to upload. Upload them to our Shared <u>Google Drive (Links to an external site.)</u>. Name your files as follows:

Composer-Movement#-YourPart-YourName ex: Holst-1-Alto1-DeputyDog

Please see the recording instructions for your equipment in the course Files to be sure your settings are correct before you hit the record button!

#### Missed Zoom Meetings

To salvage your points from a missed Zoom meeting, just watch the recording (video link will be posted to the Meeting Assignment page within 48 hours of the meeting) and send an email to <a href="mailto:ihelton@ufl.edu">ihelton@ufl.edu</a> with the reason you missed, and list two points from the video you found interesting or helpful (or funny).

### RESOURCES

### **Download Your Parts**

To-Do Date: Sep 2 at 11:59pm

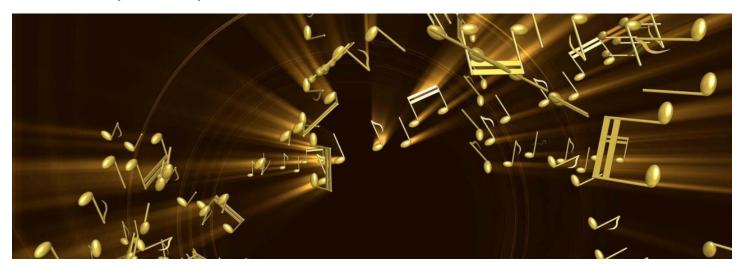

Parts are located in Files in the Sheet Music folder. You will only be able to access your own parts.

Please download your parts during the first week of class and get started practicing!

# Finding Music and Video Download Links

#### Where's the Stuff?

This page includes instructions for accessing audio and video files you will need to support your work in this class.

#### Sample Recordings

A reference recording of each piece we will play/record is linked on the Modules page. In every case, the original scoring for the work will be represented. When possible, a recording of the arrangement we are playing for saxophone ensemble will also be included.

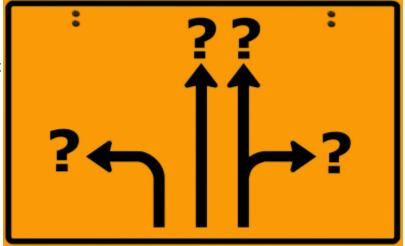

Click Tracks and Play-Along Recordings

In order to coordinate our ensemble, we will all play along to the same recording. These recordings can be found in the class <u>Files</u> in the *Play-Along Tracks* folder.

#### **Zoom Class Meeting Recordings**

If you missed a class, or want to review information presented in class, you can review the recording. The link to the recording will be added to the Assignment page for that Zoom meeting within 48 hours after the class.

# How to Practice with Recordings and Click Tracks

Recordings prepared for play-along use, and click tracks, will all have several clicks to count them in. Normally, I'll plan for a full four-measure count-off. We will all clap (in view of the camera) on the downbeat of the third measure, so practice for that.

Remember, recordings on YouTube can be played at slower tempos. So if you want to play along at a slower tempo for practice, just choose the speed you like from the settings icon in the video.

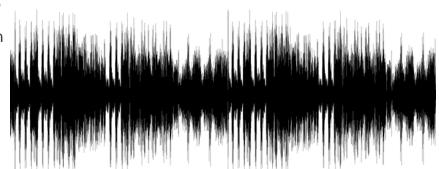

You can change the playback speed of an audio track (mp3 or WAV) in Audacity as well. Select the track (or portion) that you want to change, then from the Effect menu select "Change Tempo." You can use the slider to change the speed.

If there are tempo changes in the music we will be recording (*ritards*, *accellerandos...*), you'll want to practice these sections a bit more to learn the rate of change.

Use your headphones! Some cheap earbuds will not reproduce the lowest frequencies of the tenor and baritone (or other instruments in that range and lower). If you can't hear the low stuff in the part, it may be time to upgrade to a better set of earbuds or headphones. You shouldn't have to spend much, however.

When recording, you'll need to wear headphones/earbuds to hear the play-along track. So be sure to practice with your headphones/earbuds as well. You'll want to keep one ear open so you can hear your horn, otherwise you'll tend to overblow.

Once you can successfully play up to speed WITH the recording or click track, you are ready to make your own recording.

## Recording Instruction Documents

Here's a quick reference guide to all the recording instructions.

Links are live on Canvas.

YouTube Video Introduction Recording

Making a Quick YouTube Video.pdf

**Audio Recording** 

Recording with Audacity.pdf
Guide to Tuning the Saxophone.pdf

Lighting, Set, Wardrobe

Lights, Set, Wardrobe--Making your Video Look and Sound Great.pdf

#### Audio and Video Recording Procedures for Final Submissions

| Recording Audio with          | Recording Video with         | Instructions     |  |
|-------------------------------|------------------------------|------------------|--|
| USB mic and computer          | Cell phone                   | USB-phone        |  |
| USB mic and computer          | External video or web camera | USB-externalcam  |  |
| XLR mic and computer          | Cell phone                   | XLR -phone       |  |
| XLR mic and computer          | External video or web camera | XLR -externalcam |  |
| Zoom or Tascam audio recorder | Cell phone                   | Zoom-phone       |  |
| Zoom or Tascam audio recorder | External video or web camera | Zoom-externalcam |  |
| Zoom video recorder           | Zoom video recorder          | Zoom-video       |  |

#### Submitting Your Recordings

Please submit your recordings to the shared <u>Google Drive</u>. Please use the following naming procedure for every recording:

Composer-Movement#-YourPart-YourName

Example: Holst-1-Alto1-BugsBunny

You can use the same filename for both audio and video files since the extension (.wav or .mp4) will be different.

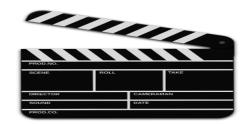

## **GETTING STARTED**

## Week One Activity Summary

## Here's what you need to accomplish this week

- Get your horn, music stand, reeds together
- Organize your recording equipment; take the Equipment Survey
- Take the Permission-To-Include Survey
- Take the Equipment Survey
- Take the Recording Survey
- Attend the Introductory Zoom meeting, Sep 2 @ 12:50 pm
- Compose a ten-note piece
- Record an introduction video to YouTube
- Post your YouTube video link in the Discussion area
- Download your music and start practicing!
- Attend the Recording Info Zoom meeting, Sep 9 @ 12:50 pm

#### Resources to help you with all of this

- See the "Making a Quick YouTube Video" document in Files
- Attend the Zoom meetings for hints and tips.
- Call (352) 392-HELP if you need advice from the UF Computing Help Desk about problems with the Canvas platform
- Email Dr. Helton (<u>ihelton@ufl.edu</u>) or Jessica (<u>smallj@ufl.edu</u>) for questions about course-related material
- We will also be checking the Discussion Board. So feel free to use it!
- Trent Weller in "The Cage" can help if you need school instruments or practice room access (tweller@ufl.edu)

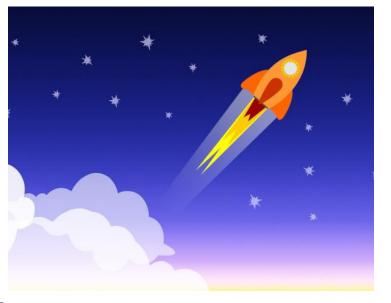

## Introduction to the Modules

#### Module Overview

Each Module will address the practicing and recording of one piece of music. As in a live ensemble situation, all the music for the semester will be assigned at the beginning of the semester so that your practice sessions can include a little variety. As the semester progresses, you will be required to learn your music, record, and submit one piece at a time. There will be both an early and a final submission for each recording. The early submission will be reviewed by the instructors and suggestions will be made for improvement. Small student work groups and instructor-led individualized coaching will be incorporated as needed throughout the semester.

#### For Each Module You Will...

- Watch Announcement Video(s)
- Take the mini-quiz on the video content
- Download your music
- Practice your part
- Meet with your study group to play for each other. Record the Zoom meeting to the Cloud. Email the "share with others"
  - to jhelton@ufl.edu AND smallj@ufl.edu.
- Record your preliminary audio file. Submit.
- Meet with instructor for one-on-one coaching session on your part, as assigned.
- Record your final video and audio files. Submit.

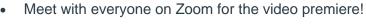

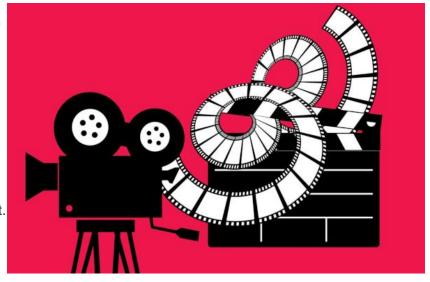

Instructions on how to complete and submit each assignment are addressed on each assignment page.

## Course Summary:

| Date             | Details                                                                   |                |
|------------------|---------------------------------------------------------------------------|----------------|
| Wed Sep 2, 2020  | Assignment Introductory Class Meeting on Zoom - Sep 2, 12:50pm            | due by 12:50pm |
|                  | Assignment Equipment Survey                                               | due by 11:59pm |
|                  | Page Download Your Parts                                                  | to do: 11:59pm |
| Eri Son 4 2020   | Assignment Permission-To-Include Survey                                   | due by 11:59pm |
| Fri Sep 4, 2020  | Assignment Recording Survey                                               | due by 11:59pm |
|                  | Discussion Topic Submit Introduction Videos Here!                         | to do: 11:59pm |
| Mon Sep 7, 2020  | Assignment 10-Note Composition                                            | due by 11:59pm |
|                  | Assignment Introduction Video Submission                                  | due by 11:59pm |
| Wed Sep 9, 2020  | Assignment Recording Instructions Meeting on Zoom - Sep 9, 12:50pm        | due by 12:50pm |
| Mon Sep 14, 2020 | Assignment Sousa Group Practice - To be published after groups are formed | due by 11:59pm |
|                  | Assignment Sousa Mini-Quiz                                                | due by 11:59pm |
| -                | Assignment Sousa Preliminary Audio Submission                             | due by 11:59pm |
| Fri Sep 25, 2020 | Assignment Sousa Final Audio/Video Recording Submission                   | due by 11:59pm |
|                  | Assignment Holst Mini-Quiz                                                | due by 11:59pm |
| Tue Oct 6, 2020  | Assignment Holst Group Practice - To be published after groups are formed | due by 11:59pm |
|                  | Assignment Holst Preliminary Audio Submission                             | due by 11:59pm |
| Wed Oct 14, 2020 | Assignment Sousa Video Party on Zoom - Oct 14, 12:50pm                    | due by 12:50pm |

| Date             | Details                                                                    |                |
|------------------|----------------------------------------------------------------------------|----------------|
| Sat Oct 17, 2020 | Assignment Holst Final Audio/Video Recording Submission                    | due by 11:59pm |
| Wed Oct 28, 2020 | Assignment Ravel Group Practice - To be published after groups are formed  | due by 11:59pm |
|                  | Assignment Ravel Mini-Quiz                                                 | due by 11:59pm |
|                  | Assignment Ravel Preliminary Audio Submission                              | due by 11:59pm |
| Wed Nov 4, 2020  | Assignment Holst Video Party on Zoom - Nov 4, 12:50pm                      | due by 12:50pm |
| Sat Nov 7, 2020  | Assignment Ravel Final Audio/Video Recording Submission                    | due by 11:59pm |
| Wed Nov 18, 2020 | Assignment Street Mini-Quiz                                                | due by 11:59pm |
|                  | Assignment Street Group Practice - To be published after groups are formed | due by 11:59pm |
|                  | Assignment Street Preliminary Audio Submission                             | due by 11:59pm |
| Wed Dec 2, 2020  | Assignment Ravel Video Party on Zoom - Dec 2, 12:50pm                      | due by 12:50pm |
| Thu Dec 3, 2020  | Assignment Street Final Audio/Video Recording Submission                   | due by 11:59pm |
| Wed Dec 16, 2020 | Assignment Street Video Party on Zoom - Dec 16, 12:50pm                    | due by 12:50pm |

Disclaimer: This syllabus represents current plans and objectives. As we go through the semester, plans may need to change to enhance the class learning opportunity. Such changes, communicated clearly, are not unusual and should be expected.